## 知 某局点OSPF邻居无法建立的解决办法8-HELLO: Ebit option mismatch

[OSPF](https://zhiliao.h3c.com/questions/catesDis/110) **[韦家宁](https://zhiliao.h3c.com/User/other/45926)** 2020-06-07 发表

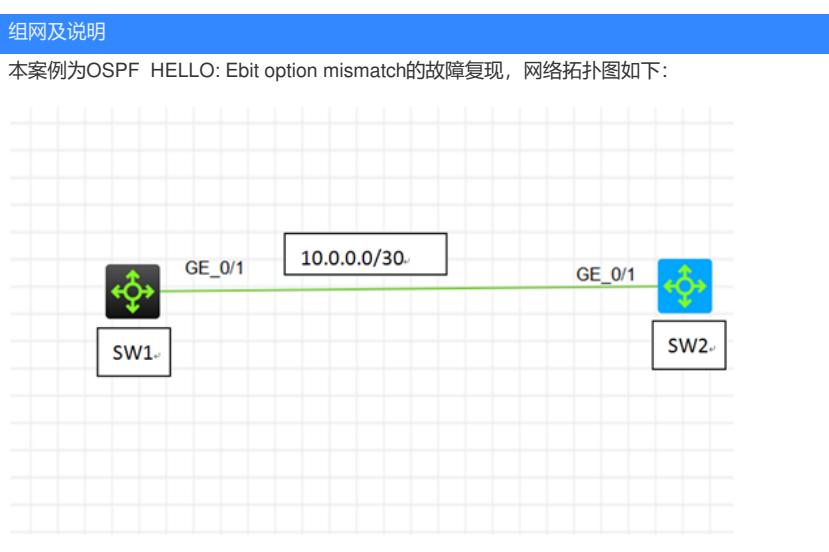

## 问题描述

通过dis ospf statistics error查看,具体反馈如下:

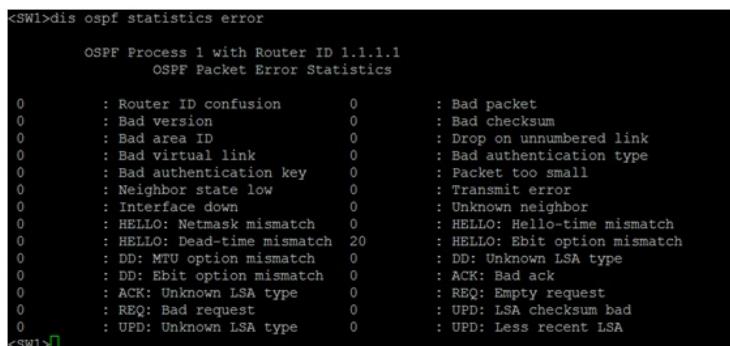

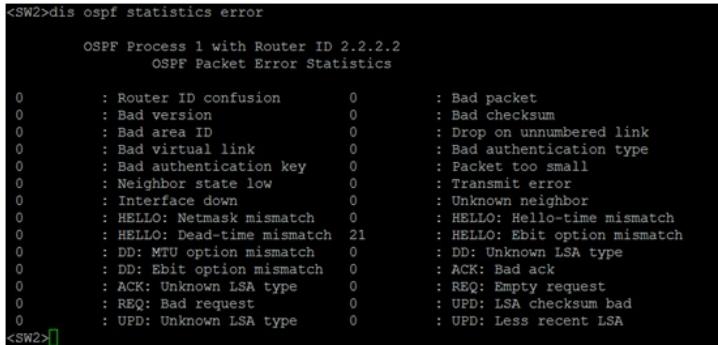

## 过程分析

根据反馈,SW1与SW2的HELLO: Ebit option mismatch的数量一直在增长,可能是由于OSPF区域的 属性不一致而引起的,需要查看SW1、SW2的配置来进一步定位:

SW1: ospf 1 router-id 1.1.1.1 area 0.0.0.1 network 1.1.1.1 0.0.0.0 network 10.0.0.1 0.0.0.0 # interface LoopBack0 ip address 1.1.1.1 255.255.255.255 #

interface GigabitEthernet1/0/1 port link-mode route combo enable fiber ip address 10.0.0.1 255.255.255.252 ospf network-type p2p

#

```
SW2:
ospf 1 router-id 2.2.2.2
area 0.0.0.1
network 2.2.2.2 0.0.0.0
 network 10.0.0.2 0.0.0.0
stub
#
interface LoopBack0
ip address 2.2.2.2 255.255.255.255
#
interface GigabitEthernet1/0/1
port link-mode route
combo enable fiber
ip address 10.0.0.2 255.255.255.252
ospf network-type p2p
#
```
根据SW1与SW2的配置反馈,发现SW2的area 0.0.0.1已经配置为stub区域,而SW1的area 0.0.0.1没 有配置为stub区域,因此无法建立OSPF邻居关系。

## 解决方法

需要将SW1的area 0.0.0.1配置为stub区域,或者将SW2的stub去掉,在这里就将SW1的area 0.0.0.1配 置为stub区域,具体配置过程如下: [SW1]ospf 1 [SW1-ospf-1]area 0.0.0.1 [SW1-ospf-1-area-0.0.0.1]stub [SW1-ospf-1-area-0.0.0.1] quit [SW1-ospf-1]quit

修改完成后即可正常建立OSPF邻居关系:

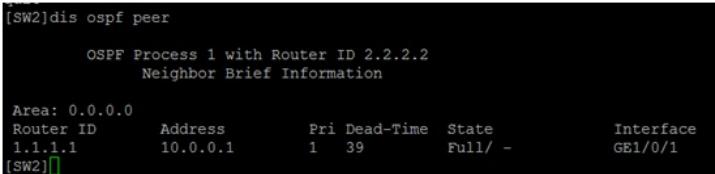

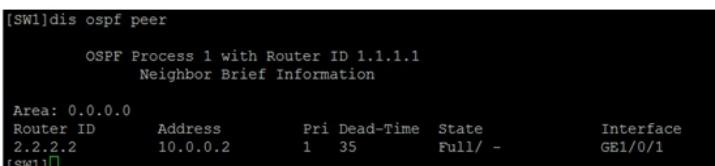